# **wrap : conteneurs**

Ce plugin permet d'envelopper le texte wiki dans des conteneurs (divs ou spans) et de leur donner :

- une certaine classe (avec beaucoup de classes prédéfinies utiles)
- une largeur
- une langue avec sa direction de texte associée

Il remplace entièrement : class, clearfloat, div\_span\_shorthand, divalign2, divalign, emphasis, hide, important paragraf, importanttext, lang, ltr, noprint, pagebreak, side note, tip, wpre

Il remplace en partie : box, button, color, columns, fontcolor, fontfamily, fontsize2, fontsize, highlight, layout, note, styler, tab, tablewidth, typography

# **Pré-requis**

### **Installation**

Recherchez et installez le plugin **wrap** à l'aide du gestionnaire d'extensions.

## **Configuration**

## **Utilisation**

### **Syntaxe**

#### **Syntaxe de base**

```
<WRAP classes #id width :language>
"big" content
</WRAP>
***<sup>OU</sub>**</sup>
<block classes #id width :language>
"big" content
</block>
***ou***<div classes #id width :language>
```
"big" content  $<$ /div $>$ 

Un <WRAP> majuscule (ou <br/>>block> ou <div>) crée un div et doit être utilisé pour les «grands» conteneurs, les paragraphes, listes, tableaux, etc. environnants.

<wrap classes #id width :language>"small" content</wrap>

ou

<inline classes #id width :language>"small" content</inline>

ou

<span classes #id width :language>"small" content</span>

Un <wrap> en minuscule (ou <inline> ou <span>) crée un span et doit être utilisé pour les «petits» conteneurs, les paragraphes intérieurs, les listes, les tableaux, etc.

Il existe également une syntaxe abrégée (pour les wraps sans contenu) :

<WRAP classes #id /> or <block classes #id /> or <div classes #id />

et

<wrap classes #id /> or <inline classes #id /> or <span classes #id />

#### **Exemples**

Le plugin est livré avec une page d'exemple.

#### **Colonnes**

Semblable à columns, side note, styler, tip

column

identique à gauche dans les langues LTR et identique à droite dans les langues RTL

; left

identique à la colonne, vous permettra de faire flotter votre conteneur sur la gauche

; right

#### laissera le conteneur flotter à droite

#### ; center

positionnera le conteneur au centre horizontal de la page

; col2..col5

affichera le texte dans plusieurs colonnes déterminées par leur montant (2, 3, 4 ou 5)

; colsmall, colmedium, collarge

affichera également le texte dans plusieurs colonnes mais déterminé par leur largeur (petite, moyenne ou grande)

 $==$  Largeurs  $==$ 

#### half

ajuste deux colonnes en une ligne, doit être utilisé par paires

#### ; third

ajuste trois ou deux colonnes en une ligne, doit être utilisé en triplets ou avec deux tiers

#### ; twothirds

ajuste deux colonnes d'affilée lorsqu'il est utilisé avec le troisième, un 1/3 de large et un autre 2/3 de large

#### ; quarter

ajuste quatre colonnes d'affilée, doit être utilisé en quads

== Alignements ==

Semblable à divalign, columns, styler

leftalign

aligne le texte à gauche

; rightalign

aligne le texte à droite

#### ; centeralign

centre le texte

; justify

justifie le texte

== Boîtes et notes ==

Semblable à box, note, tip

box

crée une boîte autour du conteneur (utilise les couleurs de style.ini)

#### ; info

crée une boîte bleue avec une icône d'information

#### ; important

crée une boîte orange avec une icône important

#### ; alert

crée une boîte rouge avec une icône d'alerte

#### ; tip

crée une boîte jaune avec une icône astuce

#### ; help

crée une boîte violette avec une icône d'aide

#### ; todo

crée une boîte cyan avec une icône "à faire"

#### ; download

crée une boîte verte avec une icône de téléchargement

#### ; round

ajoute des coins arrondis à n'importe quel conteneur ayant une couleur d'arrière-plan ou une bordure

#### ; danger

crée une note de sécurité danger rouge

#### ; warning

crée une note de sécurité d'avertissement orange

#### ; caution

crée une note de sécurité d'avertissement jaune

#### ; notice

crée une note de sécurité bleue

#### ; safety

crée une note de sécurité verte

```
== Marques ==
```
Semblable à emphasis, important\_paragraf, importanttext

#### hi

marque le texte en surbrillance

#### ; lo

marque le texte comme moins significatif

#### ; em

marque le texte comme particulièrement souligné

#### $==$  Divers  $==$

#### clear

similaire à clearfloat, doit de préférence être utilisé avec des divs, c'est-à-dire <WRAP> majuscules

#### ; tabs

si enroulé autour d'une liste de liens, les affichera sous forme d'onglets

; hide

masque le texte par CSS

#### ; noprint

affiche du texte à l'écran, mais pas en version imprimée, semblable à noprint

#### ; onlyprint

affiche le texte uniquement sur papier, mais pas à l'écran

#### ; pagebreak

force une nouvelle page dans les impressions (non visibles à l'écran), semblable à pagebreak

#### ; nopagebreak

essaie d'éviter un saut de page dans les impressions (non visible à l'écran)

#### ; spoiler

montre du texte blanc sur fond blanc, qui ne doit être révélé qu'en le surlignant; similaire à hide

#### ; button

lorsqu'il entoure un lien, lui donne le style d'un bouton

#### ; tablewidth

définit la largeur des tables à l'intérieur selon la largeur obtenue par l'habillage, remplace en partie tablewidth

#### ; indent

indente le texte, peut être utilisé à la place de tab

#### ; outdent

«outdente» le texte, pourrait en partie être utilisé à la place de outdent

; prewrap

encapsule le texte dans des blocs de code pré-formatés, semblable à wpre

```
== Largeurs ==
```
Vous pouvez définir n'importe quelle largeur valide sur n'importe quel conteneur <WRAP> majuscule: %, px, em, rem, ex, ch, vw, vh, pt, pc, cm, mm, in. Réglez simplement la largeur avant, après ou avec les classes, par ex.

```
<WRAP someclass 50% anotherclass>...
```
Tous sauf les pourcentages seront réduits pour avoir la largeur maximale disponible sur les petits écrans.

Vous pouvez également utiliser les mots clés de largeur half, third, twothirds and quarter. Pour fonctionner correctement, ils ont besoin d'un autre wrap autour d'eux. Par exemple.

```
<WRAP group>
   <WRAP half column>...</WRAP>
   <WRAP half column>...</WRAP>
</WRAP>
```
se traduira par deux colonnes côte à côte, qui s'enrouleront les unes sur les autres sur des écrans et des appareils mobiles plus petits.

#### **Sélecteur de barre d'outils**

[Le sélecteur de la barre d'outils d'édition ajoute les syntaxes les plus courantes.](http://www.nfrappe.fr/doc/lib/exe/detail.php?id=logiciel%3Ainternet%3Adokuwiki%3Aplugins%3Awrap%3Astart&media=logiciel:internet:dokuwiki:plugins:wrap:wrap-02.png)

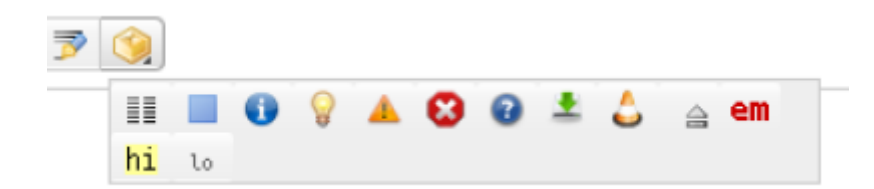

columns

creates a set of half columns

; simple centered box

creates a standard box (60% wide, centered)

; info, tip, important, alert, help, download, todo box

creates specifically themed boxes (also 60% wide, centered)

; clear floats

creates a <WRAP clear/>

; especially emphasised, highlighted, less significant

creates the respective marks

 $====$  Désinstallation  $====$ 

### **Voir aussi**

**(en)** <https://www.dokuwiki.org/plugin:wrap>

Basé sur « [Wrap Plugin](https://www.dokuwiki.org/plugin:wrap) » par Anika Henke.

From: <http://www.nfrappe.fr/doc/> - **Documentation du Dr Nicolas Frappé**

Permanent link:  $\pmb{\times}$ **<http://www.nfrappe.fr/doc/doku.php?id=logiciel:internet:dokuwiki:plugins:wrap:start>**

Last update: **2022/11/08 19:28**